1. 承辦人收到公文有疑慮,經協調後需將公文退回,請退回【所屬單位登記桌】,請至公文

辦理→待辦區→查詢需退回之公文

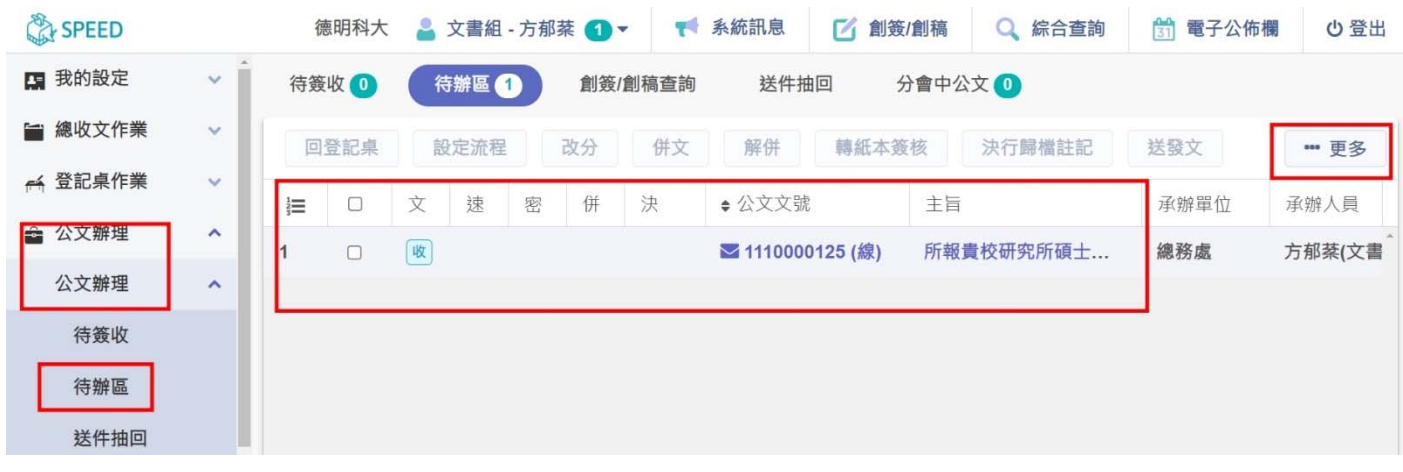

2. <mark>勾選</mark>欲退回之公文→點選右上角<mark>【…更多】</mark>→選擇【回登記桌】, 將公文退回【所屬單

位】登記桌

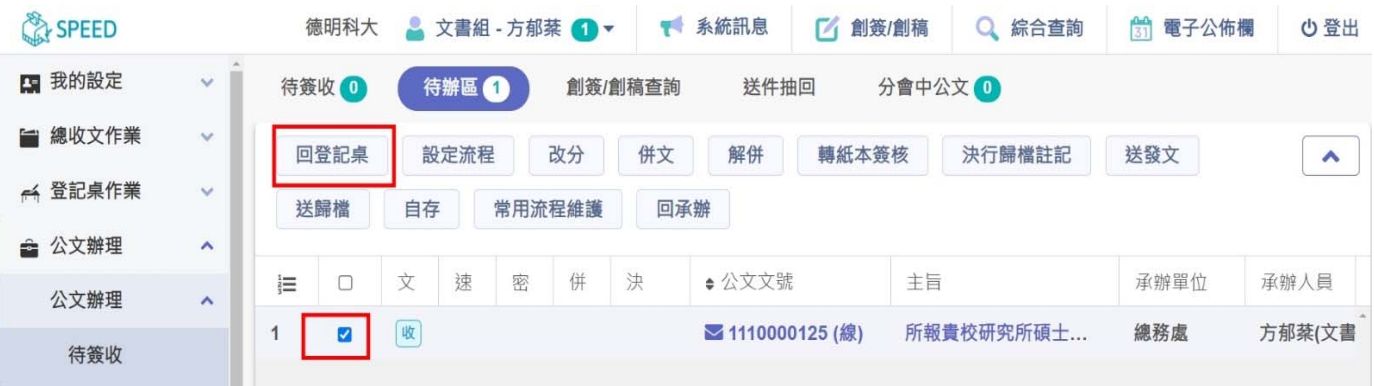

3. 二級登記桌承辦人→設定流程退回一級登記桌→再經由一級登記桌承辦人退到總收文室

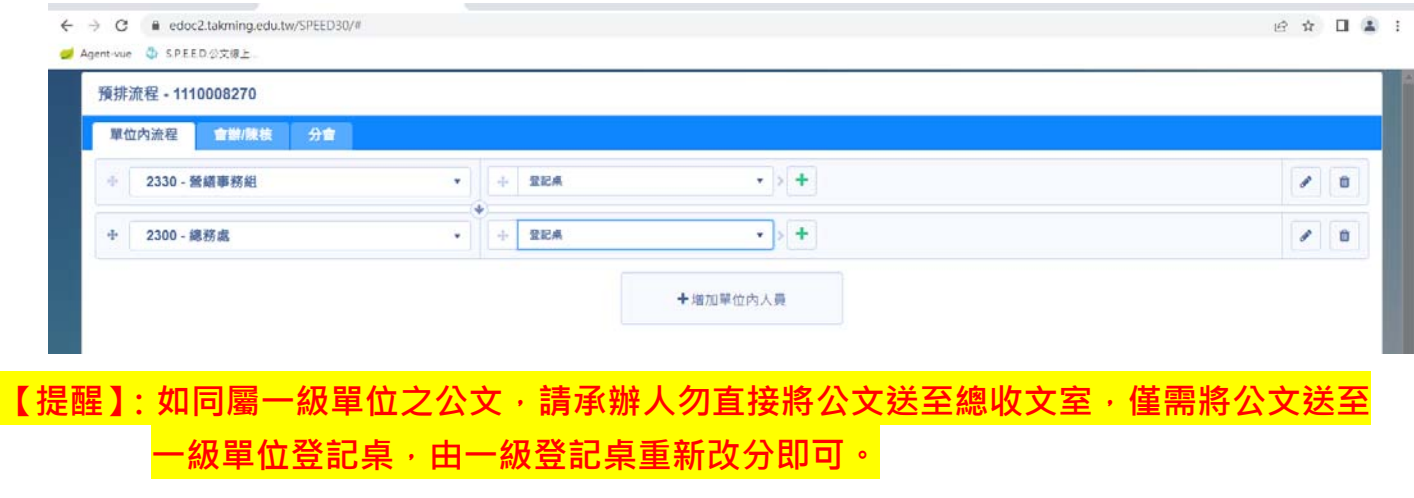